# 日本福祉大学 学校福祉(オンデマンド配信)マニュアル

## 1.受講申し込み

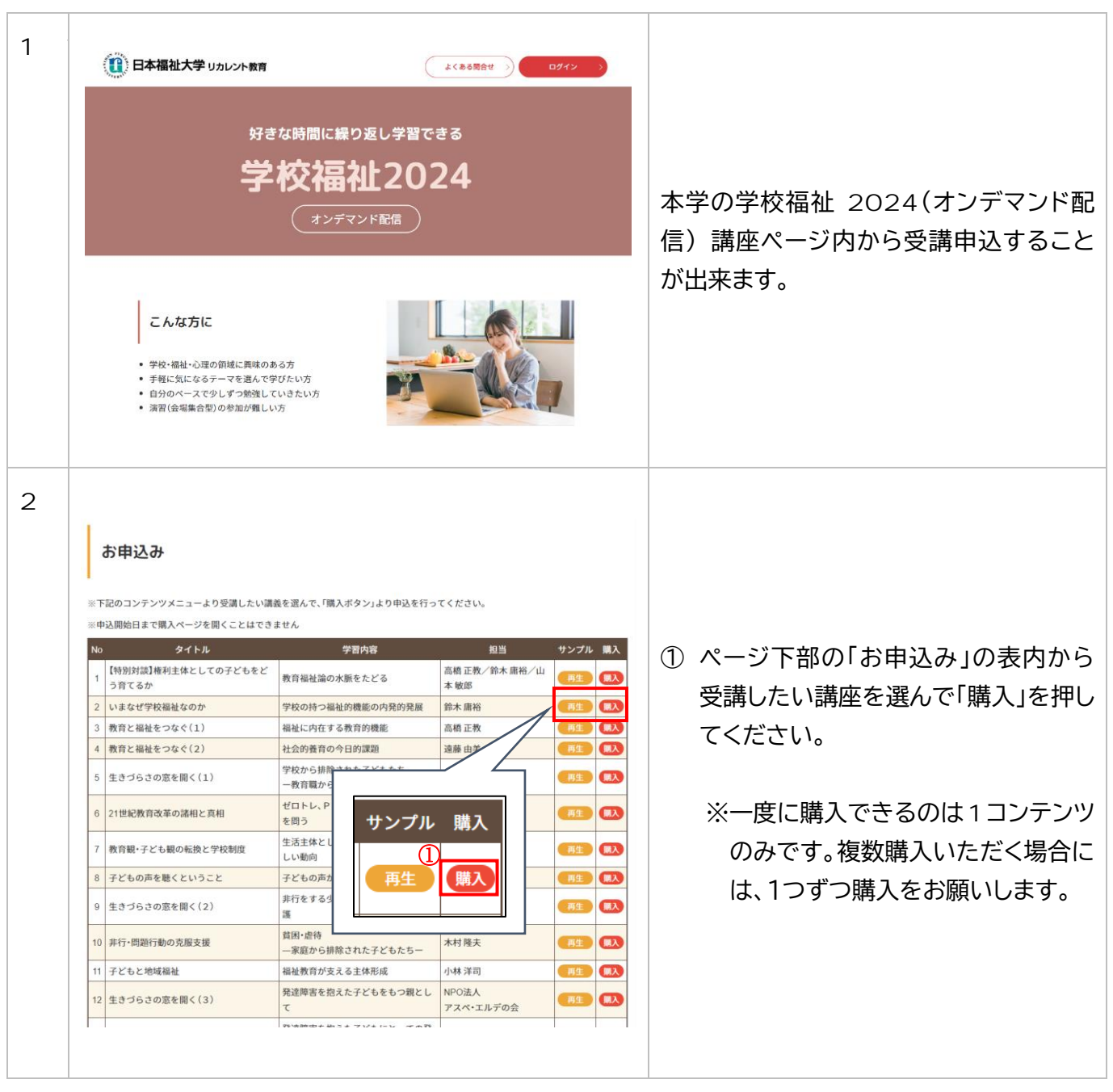

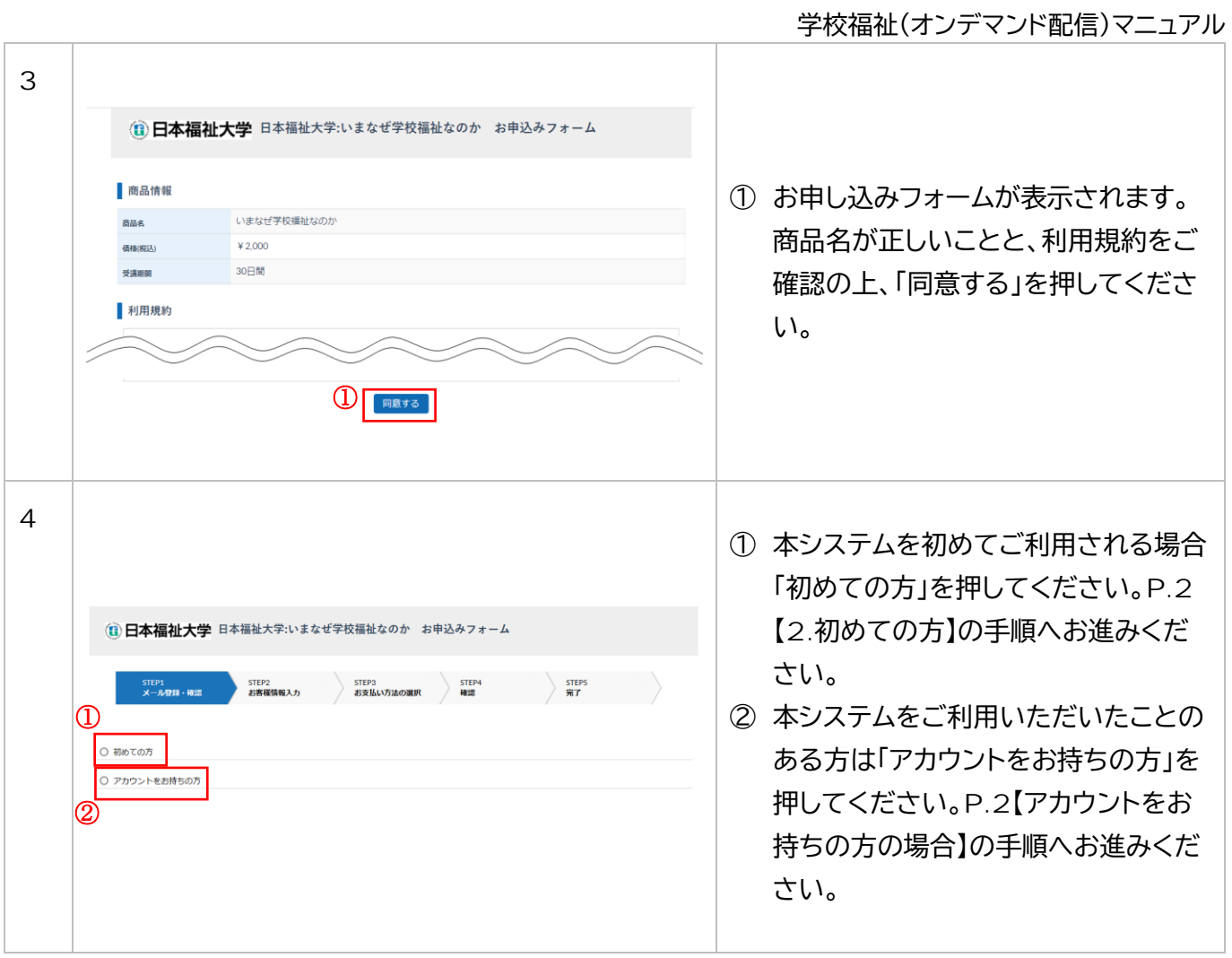

2.初めての方:アカウント登録~決済

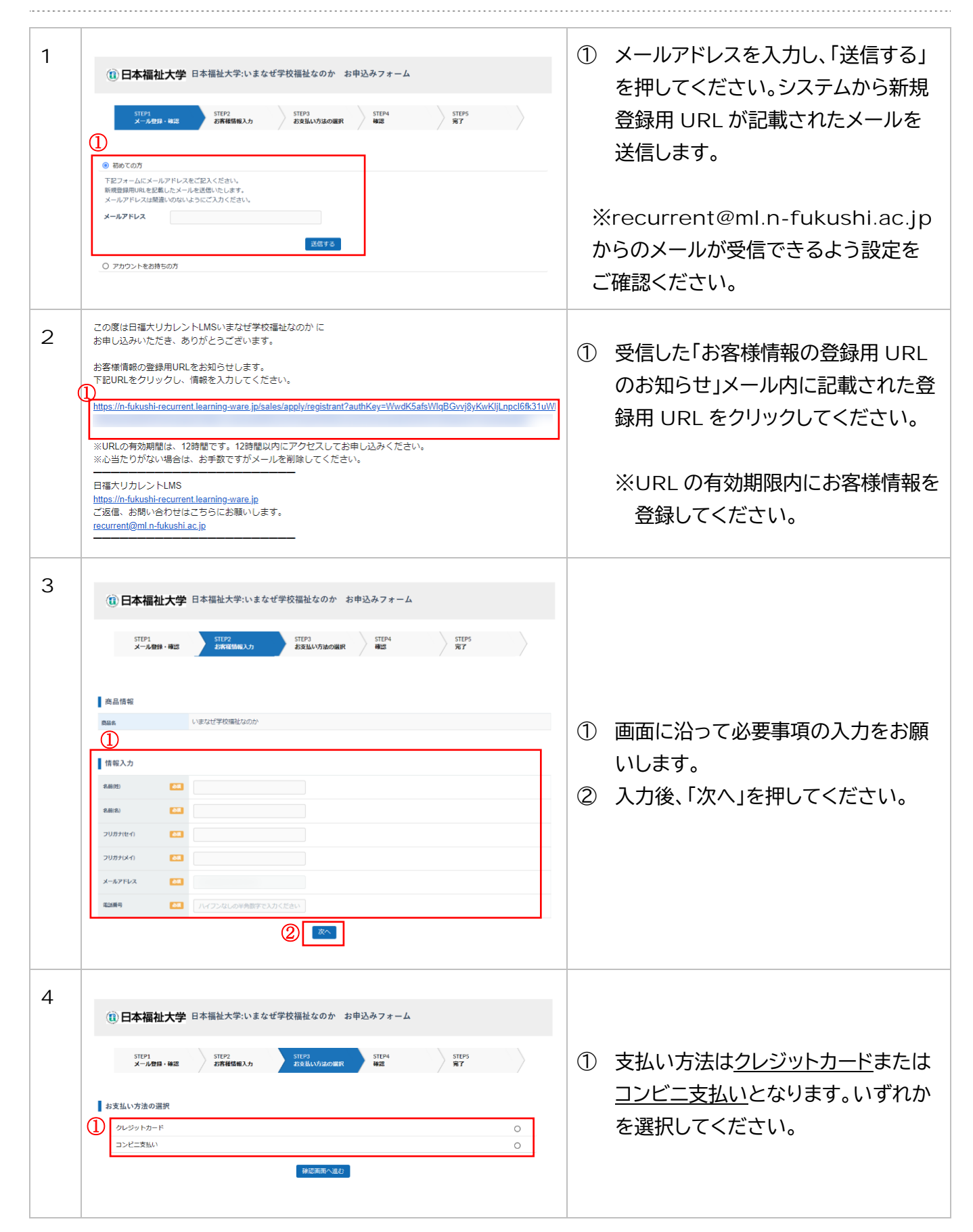

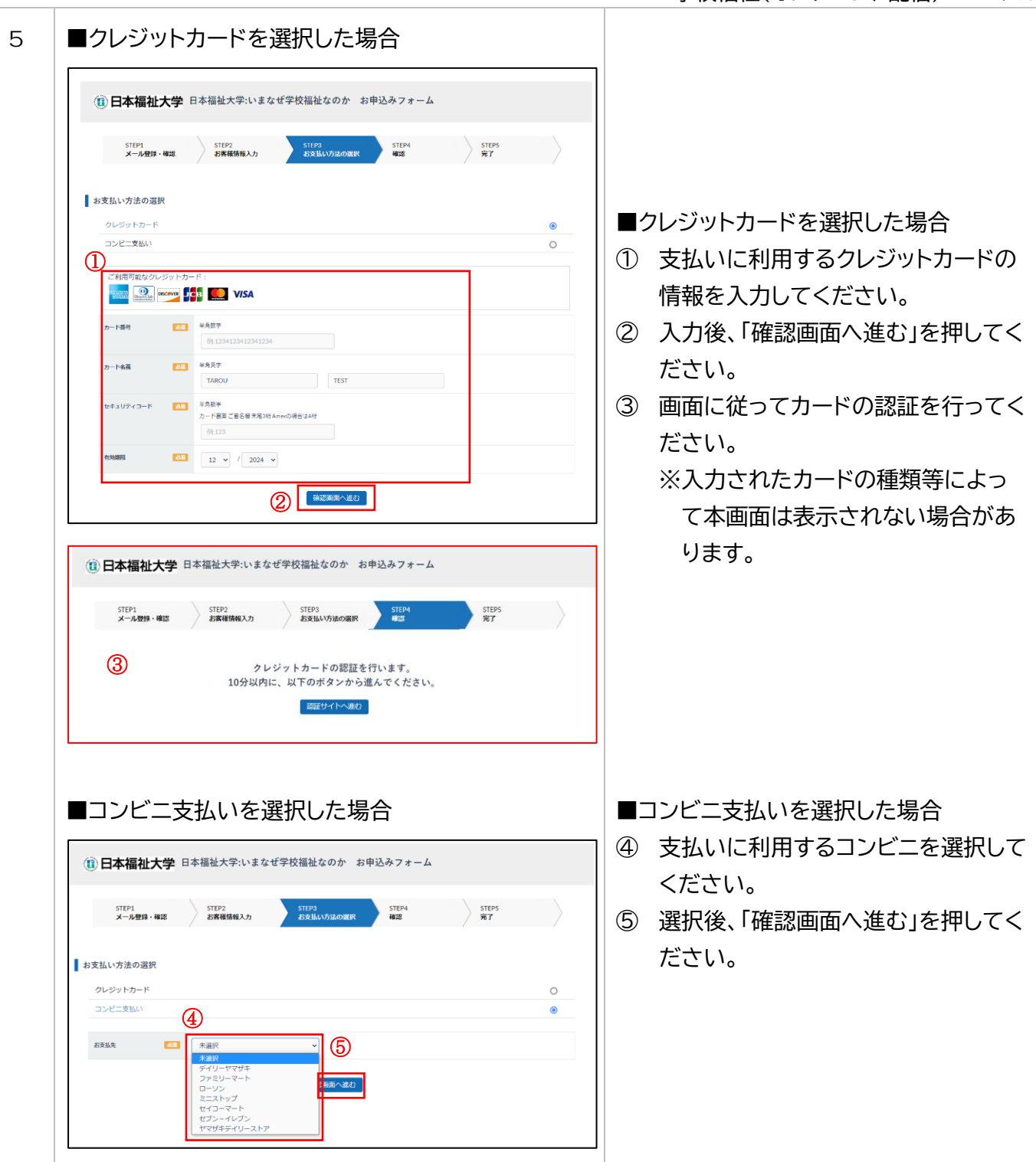

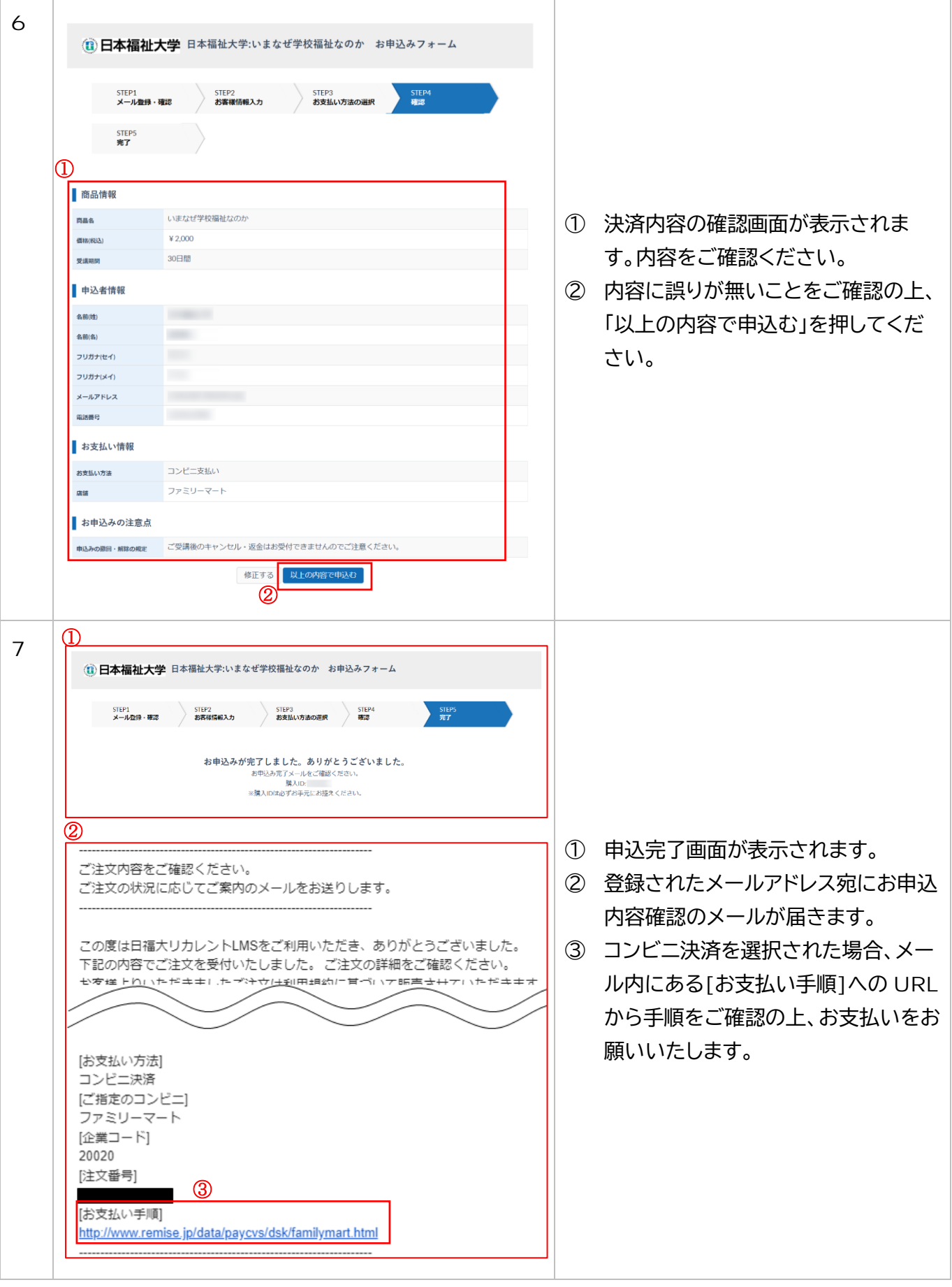

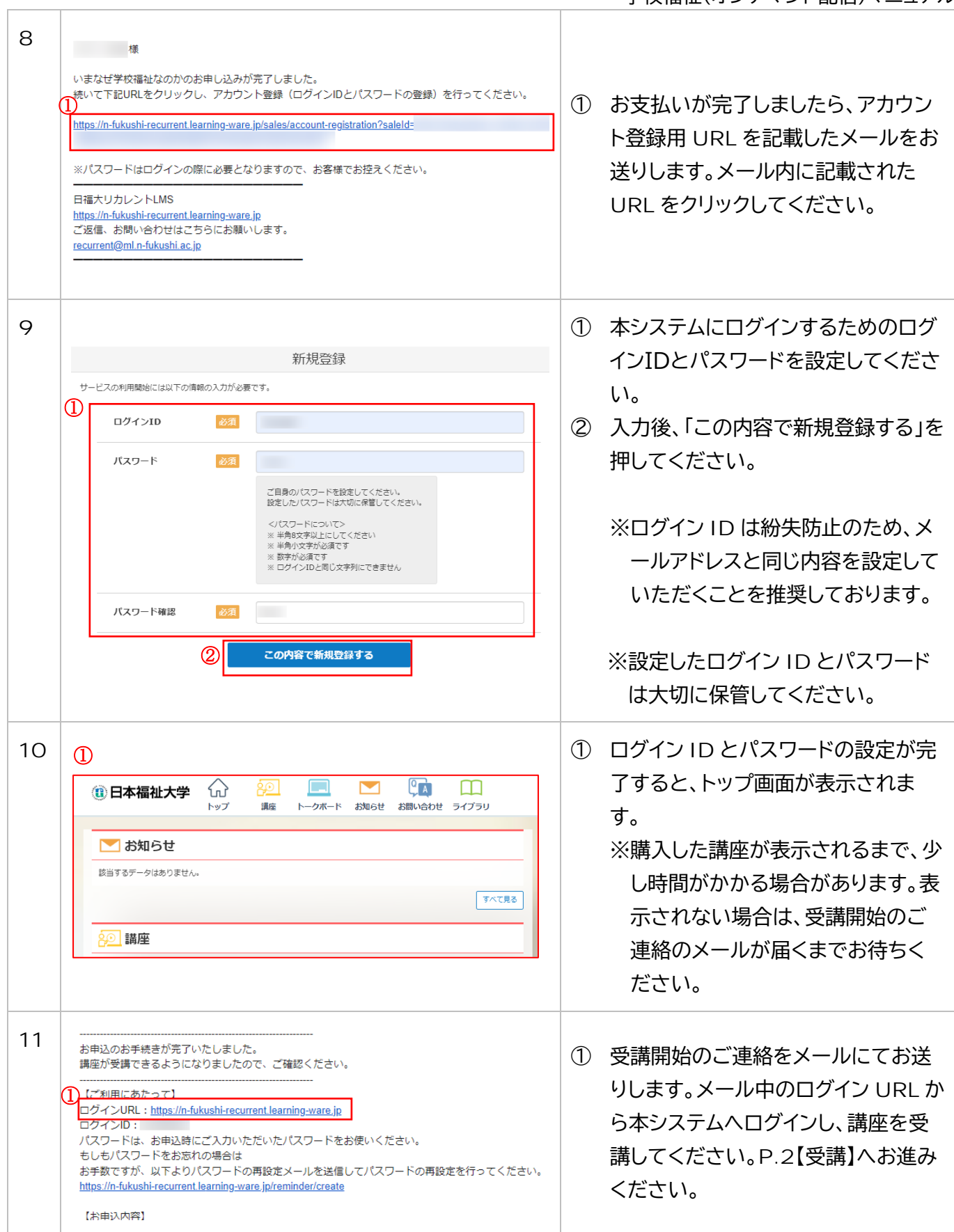

### 3.アカウントをお持ちの方:ログイン~決済

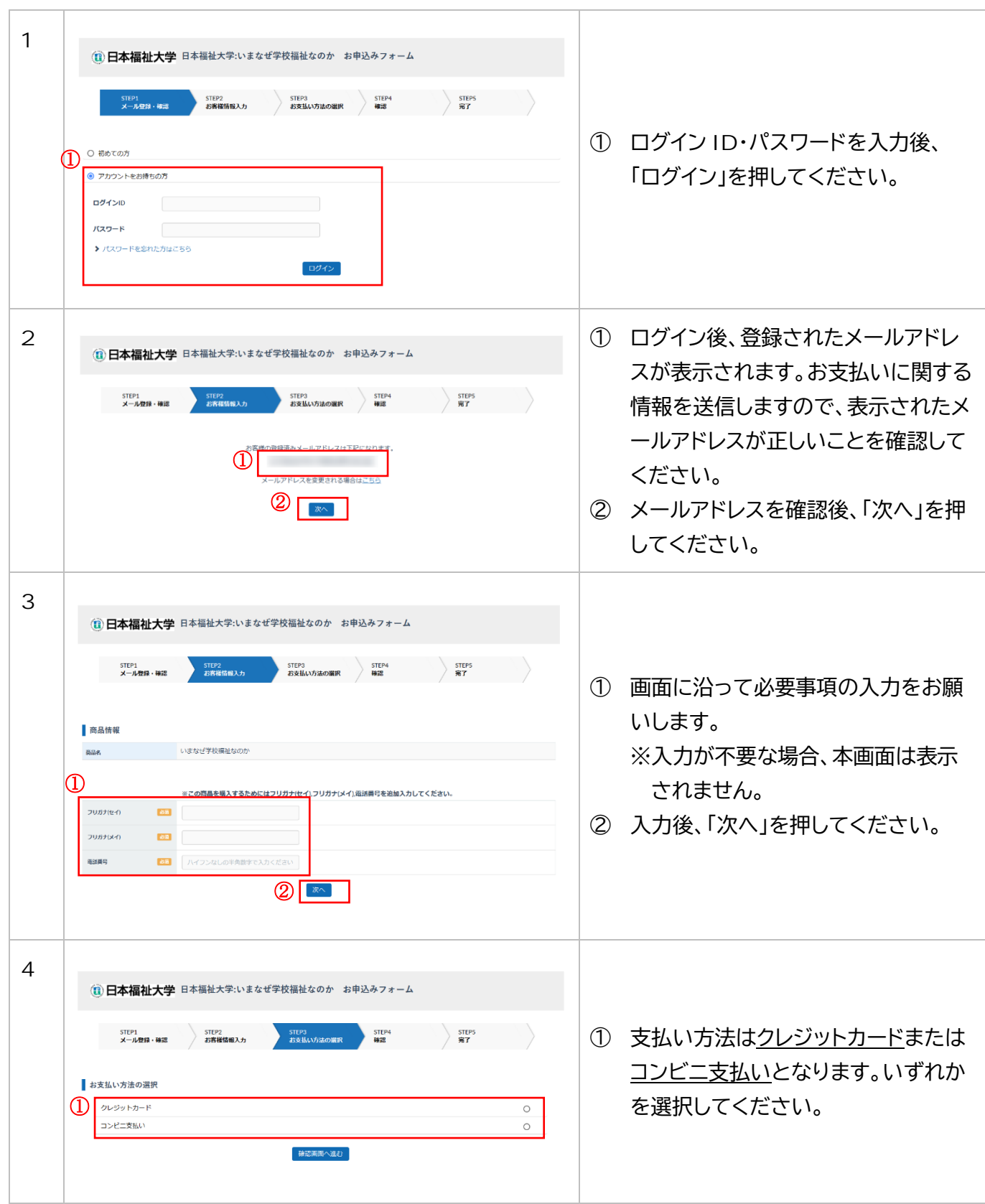

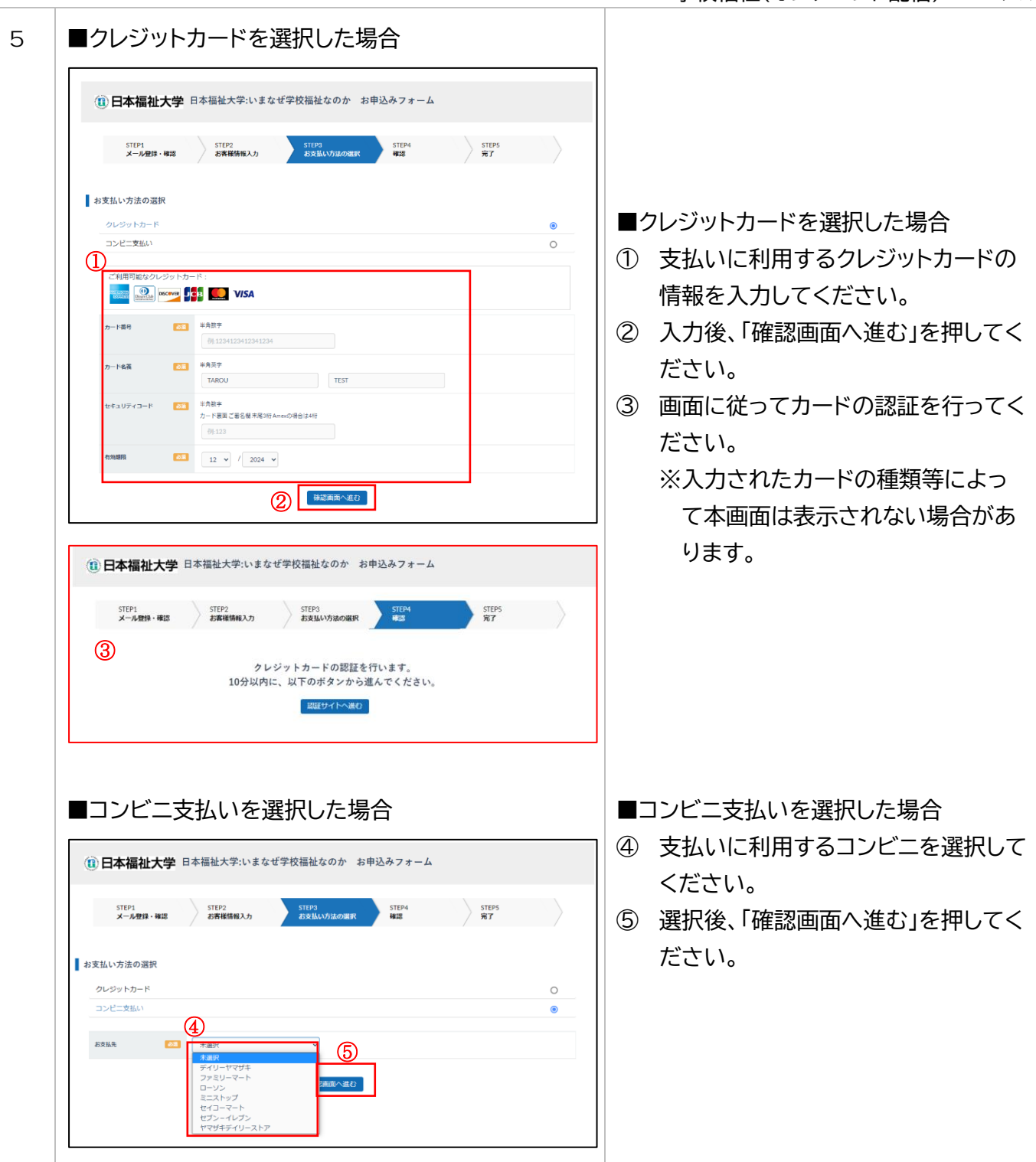

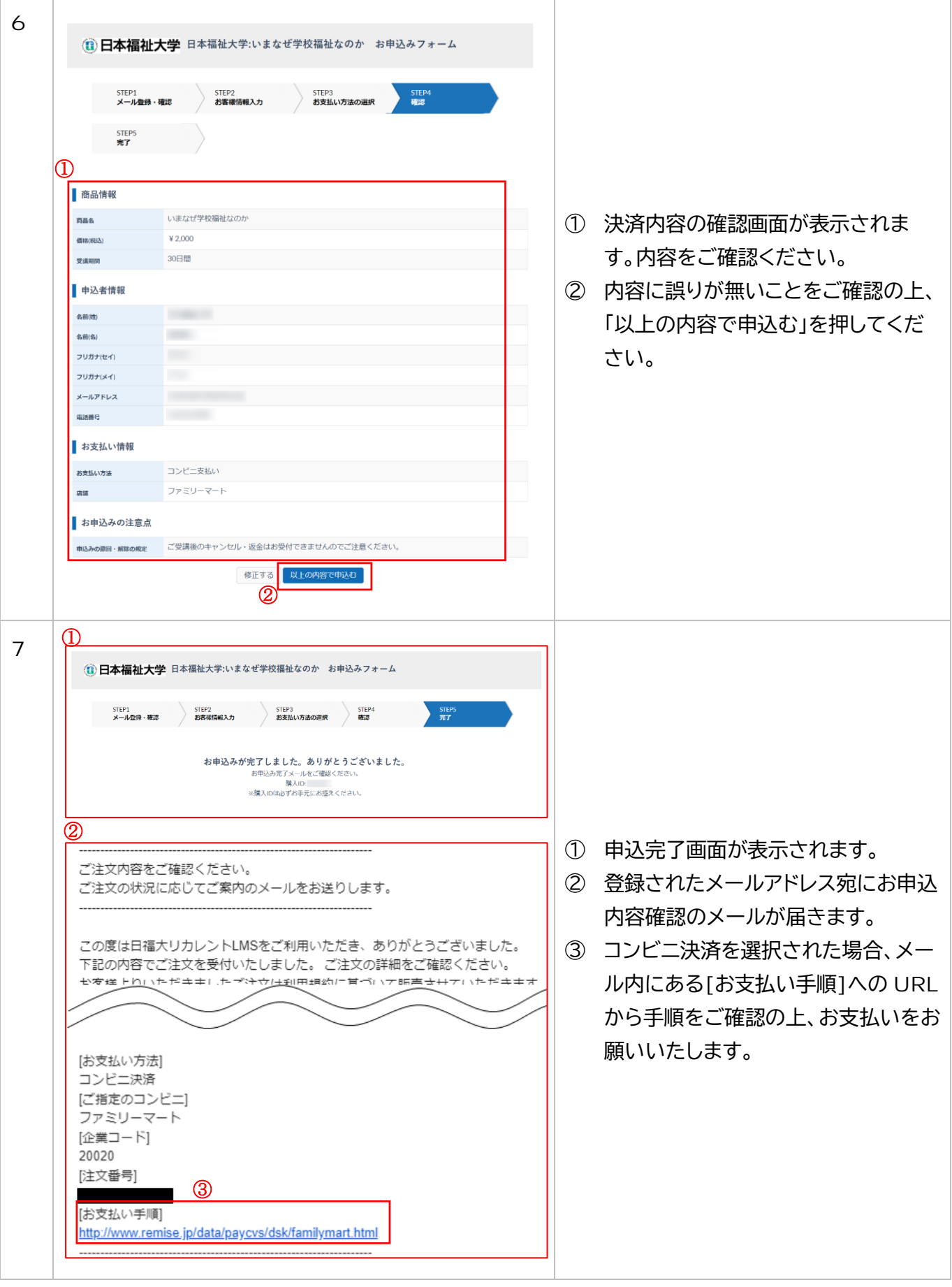

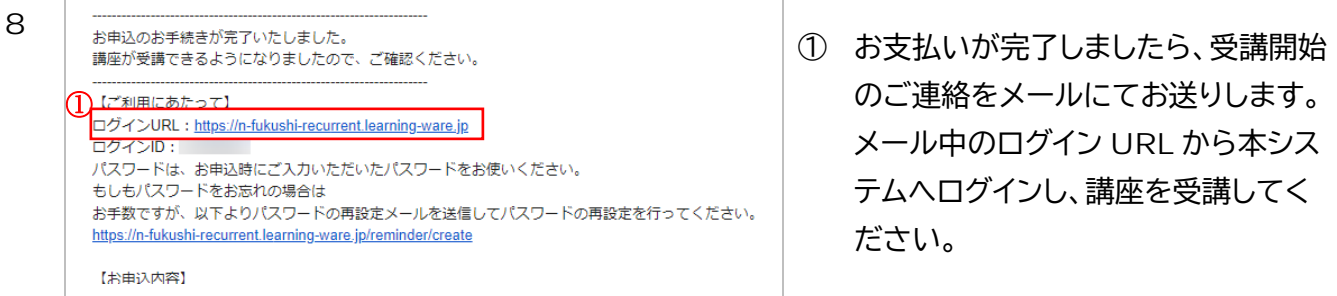

#### 4.受講

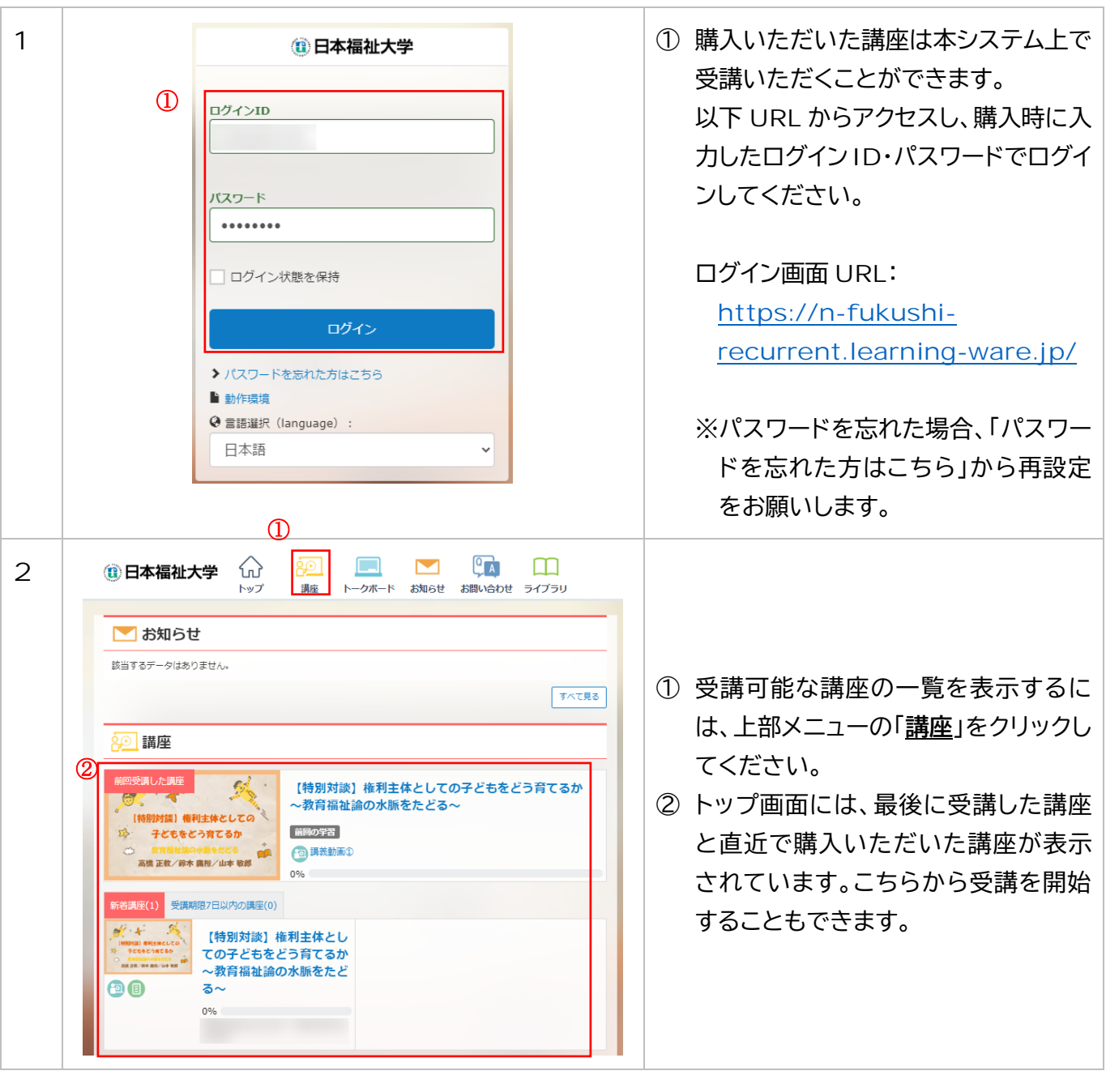

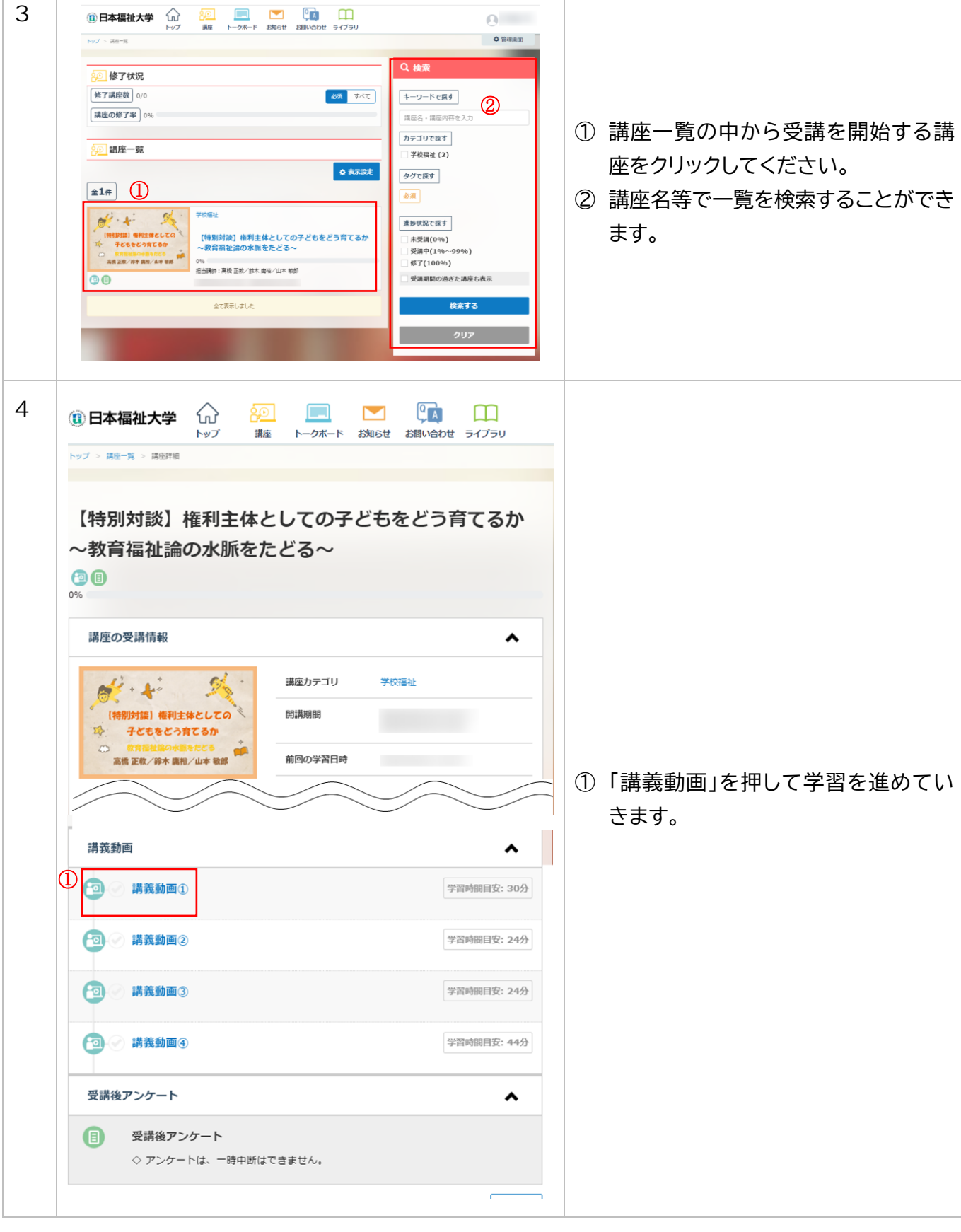

T

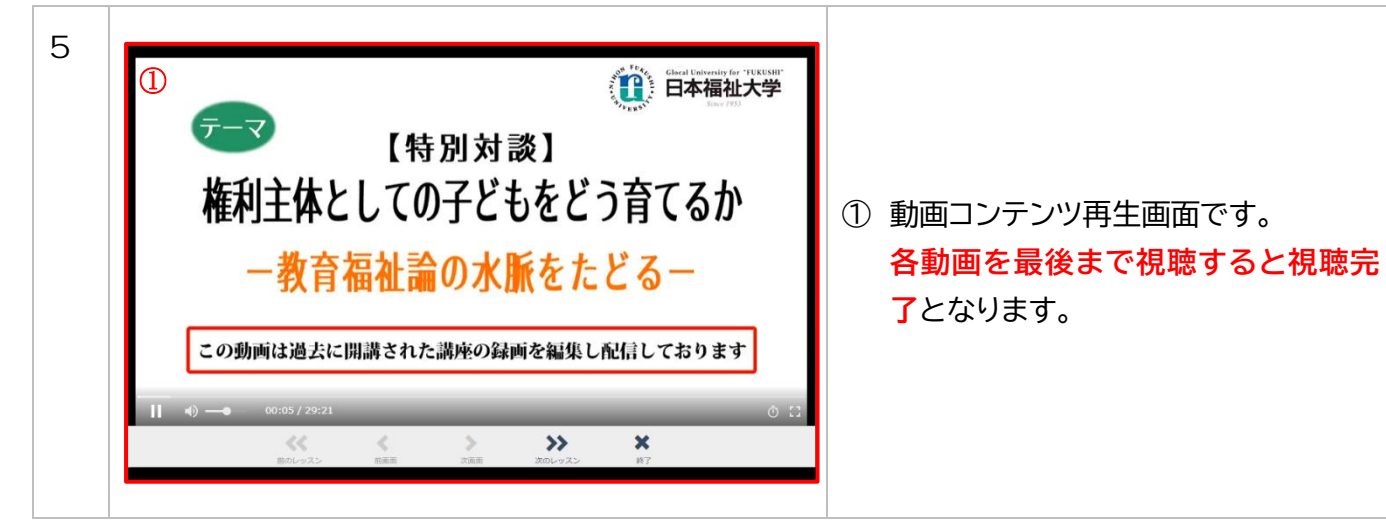

#### 5.領収書発行

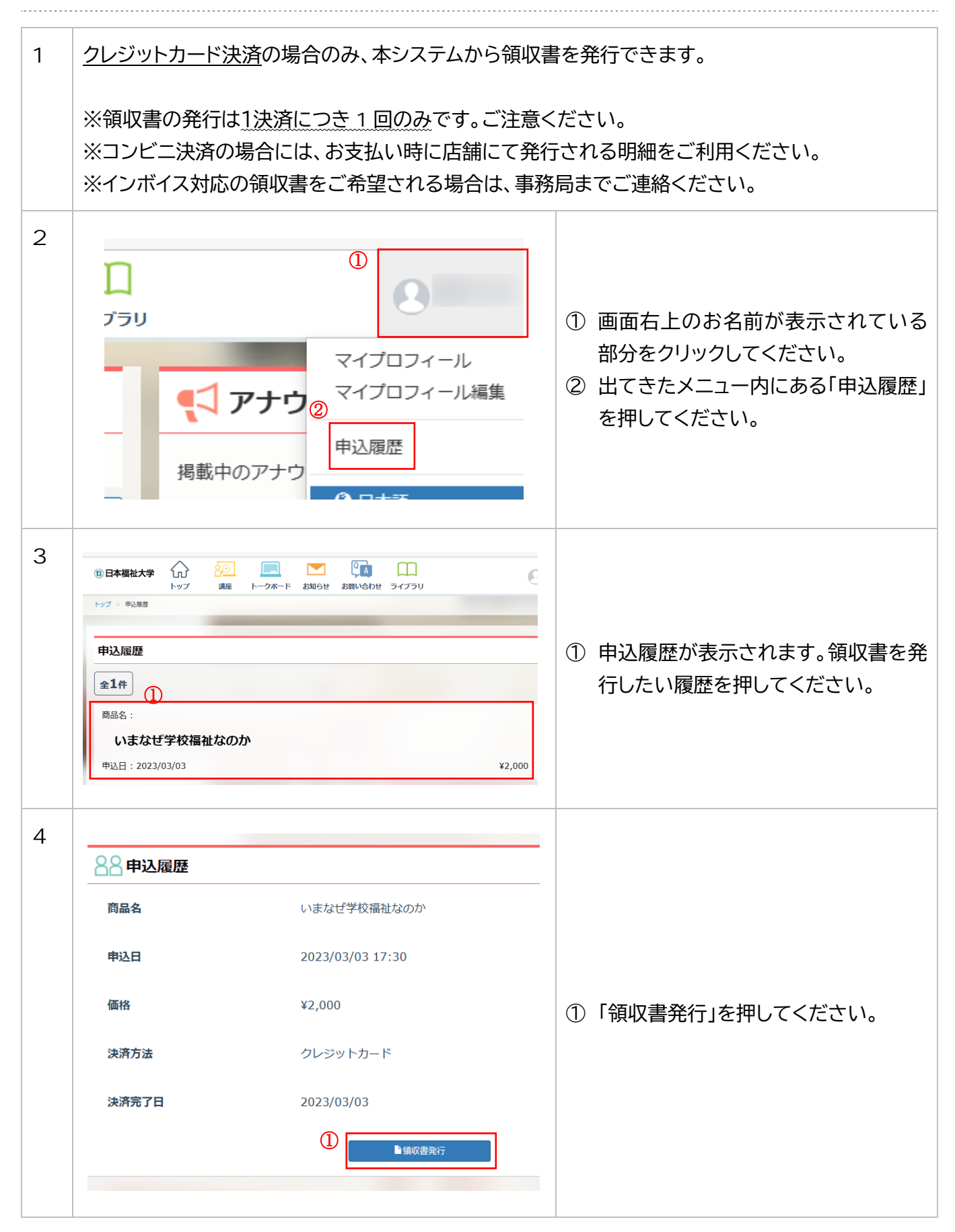

学校福祉(オンデマンド配信)マニュアル

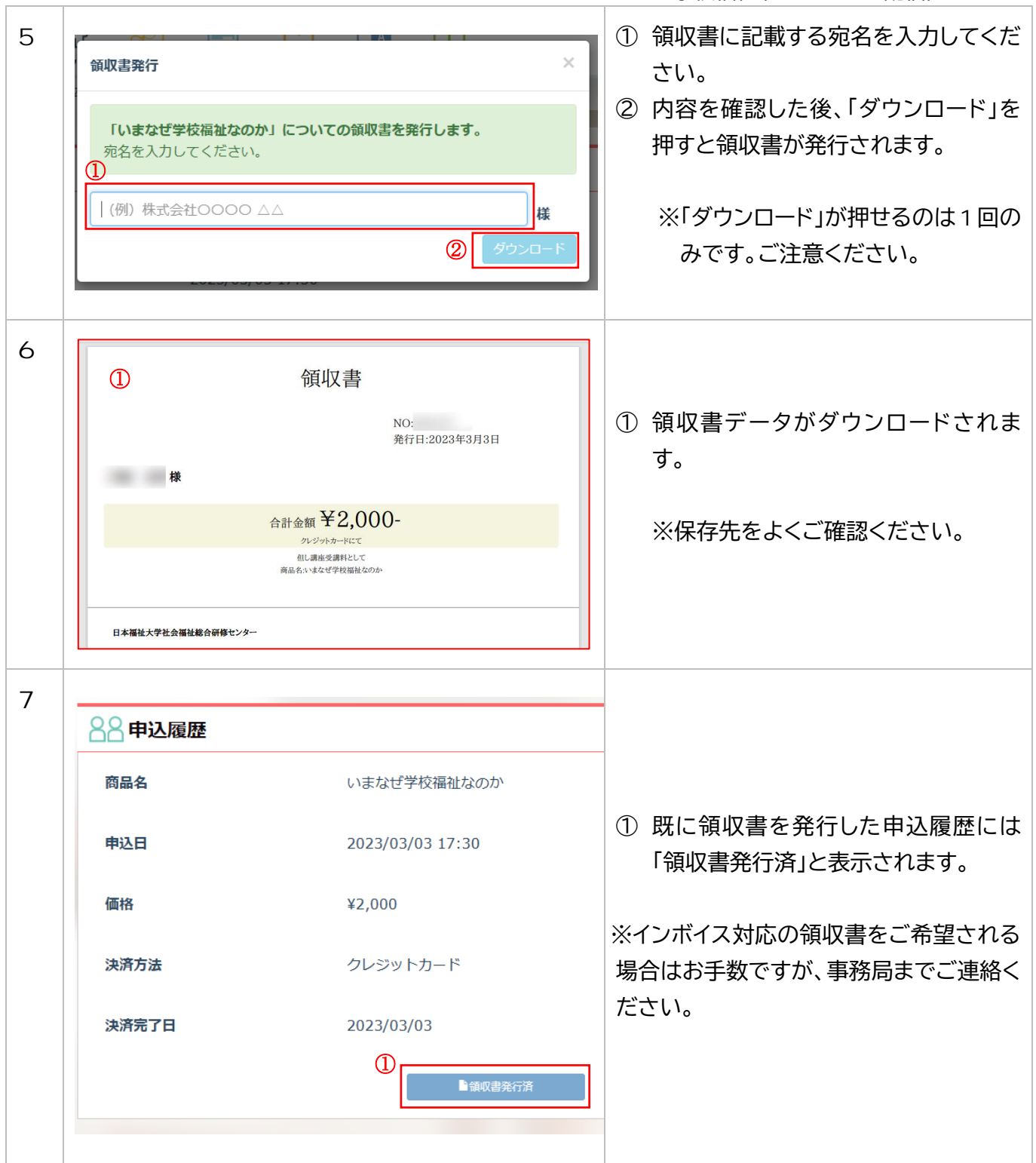